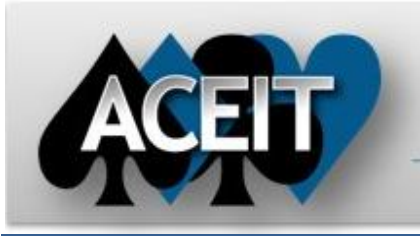

# eNews

## Automated Cost Estimating Integrated Tools

**ACEIT Technical Support** aceit\_support@tecolote.com

(805) 964-6963 ext. 211

#### **ACEIT Support Australia**

aceit\_support\_au@tecolote.com 61 7 5575 9877

#### **ACEIT Sales**

aceit\_sales@tecolote.com (281) 333-0240 ext. 225

#### **ACEIT Training**

aceit\_train@tecolote.com (281) 333-0240 ext. 227

#### **ACEIT Development**

5266 Hollister Ave., Suite 301 Santa Barbara, CA 93111-2089 (805) 964-6963

#### **ACEIT Website**

www.aceit.com

Does your estimate have a section that summarizes costs at a top-level or by category? If this section uses the SumIf function to add rows together, you should make sure that the section is defined as a Summary Section. While the SumIf make sure that the section is defined as a Summary Section. While the SumIf<br>function is very powerful, it is also calculation intensive. Each time the SumIf function is called, it must loop through the specified WBS section looking for the costs to add up. Multiple SumIf function calls can affect the performance of your ACE session, especially when calculating with RI\$K.

Summary sections have a few limitations, namely 1) all rows in a summary section must be time-phased with either F, FP or C phasing; 2) only a small subset of ACE functions are allowed on summary rows, namely SumIF, SumIFTot, and all basic math operations; and 3) no Unique IDs are allowed on summary section rows. Despite these limitations, we recommend that you use summary sections whenever possible on larger sessions that have many rows and/or heavily use the SumIf function. few limitations, namely 1) all rows in a summary sections time-phased with either F, FP or C phasing; 2) only a small subset of AC are allowed on summary rows, namely SumIF, SumIFTot, and all basic erations; and 3) no Uniq

Being able to designate rows as summary sections is a new capability in ACE 7.3. Use the Summary Result Type column to specify summary sections (as illustrated in function is called, it must loop through the specified WBS section looking for the<br>costs to add up. Multiple Sumlf function calls can affect the performance of your<br>ACE session, especially when calculating with RI\$K.<br>Being estimate. Summary rows are calculated after the rest of the session is calculated. While you won't notice any performance differences on a basic calculation, when you calculate with RI\$K, the changes can be significant.

Here's an actual example.

**Save the date \* 17-19 September 2012 \* 6th Annual ACEIT User Workshop User Workshop May** 

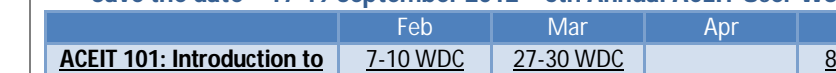

Depending on whether or not the summary rows are actual summary sections (specified by selecting a Summary Result Type) has a huge impact on the calculation time.

#### Ч **Announcement - ACEIT 7.3 now NMCI Approved**

We are pleased to announce that ACEIT version 7.3 received Navy/Marine Corp Intranet (NMCI) approval in December 2011. ACEIT 7.3 can now be deployed to unclassified and classified Navy computers that have current ACEIT DMS (distribution, maintenance and support). We are pleased to announce that ACEIT version 7.3 received Navy/Marine Corp<br>Intranet (NMCI) approval in December 2011. ACEIT 7.3 can now be deployed to<br>unclassified and classified Navy computers that have current ACEIT DM

### **Support Alert**

## **ACEIT 7.3 - WARNING: POST 7.2 results do not match ACE 7.3 results WARNING: POST 7.2 results do not match ACE** 23 January 2012

**Problem**: If you use POST 7.2 to create reports on a session that was saved in ACE 7.3, POST won't generate an error, but the answers won't match. New columns were added in ACE 7.3, this affects the way POST reads the session. 7.3, POST won't generate an error, but the answers won't match. New columns<br>were added in ACE 7.3, this affects the way POST reads the session.<br>**Workaround**: Always use the same version of the software when moving between

Issue 63 – January 2012

tools. If you create a session in ACE 7.3, make sure you use POST 7.3 to create a report on its results.

### **Training Highlight – ACEIT 101 and 201 courses updated**

## **Tip of the Month - Using the SumIf function in Summary Sections Using the**

ACEIT 101 and 201 courses have been updated to include new ACEIT 7.3 features tools. If you create a session in ACE 7.3, make sure you use POST 7.3 to create a<br>report on its results.<br>Training Highlight – ACEIT 101 and 201 courses updated<br>ACEIT 101 and 201 courses have been updated to include new ACE Segundo, CA and Burlington, MA in the months to come. Register today while seats Segundo, CA and Burlington, MA in the months to come. Register today while sea<br>are still available. To find out more about the course, visit the <u>training section</u> on the ACEIT websites.

For more information on ACEIT training, please contact the <u>ACEIT Training</u> Coordinator.

### **ACEIT Training Schedule**

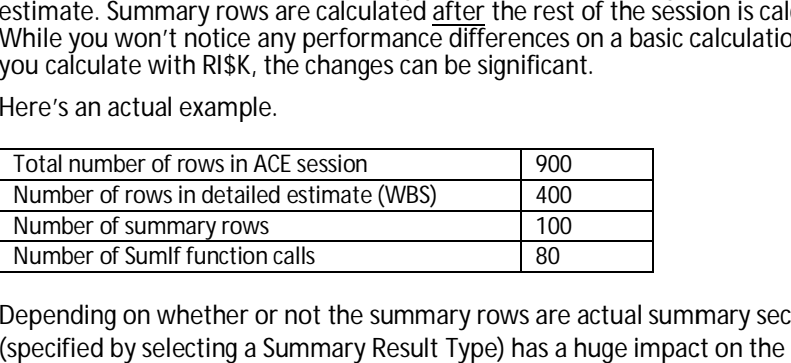

**ACEIT Certification/Compliance Documentation**

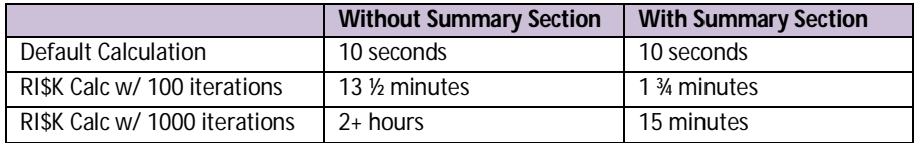

#### **ACEIT Version Compatibility**

ACEIT is designed to run in a Microsoft Windows operating system. Some ACEIT applications, Windows operating system. Some applications, such as CO\$TAT and POST, require Microsoft Office to run. Please see the table below for such as CO\$TAT POST, Microsoft Office see for Version version compatibility:

You are receiving this e-mail because you have attended ACEIT training or are a current ACEIT user. If you wish to unsubscribe to our e-mail notifications, reply to this e-mail with REMOVE as the subject. Copyright © 2012 Tecolote Research, Inc.

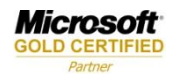

 $11$  MDC

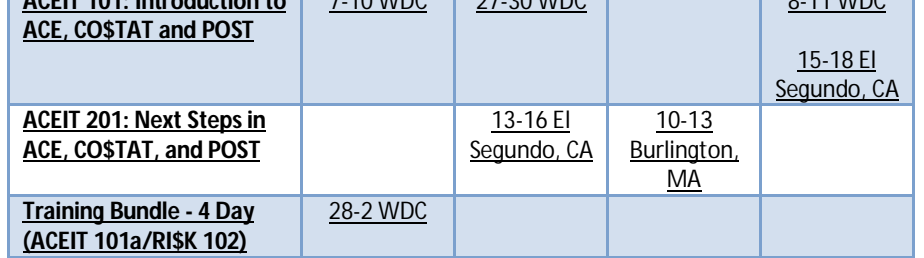

On-Site and Mechanics Training are available, contact <u>ACEIT Training</u> for more information.

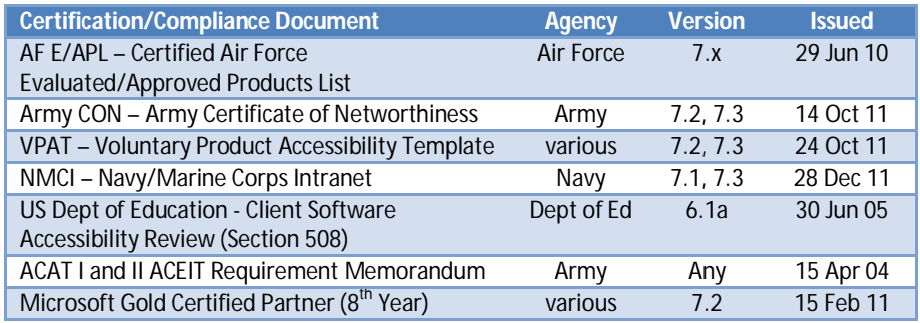

To view the documents, visit the Compliance Documentation page on aceit.com.

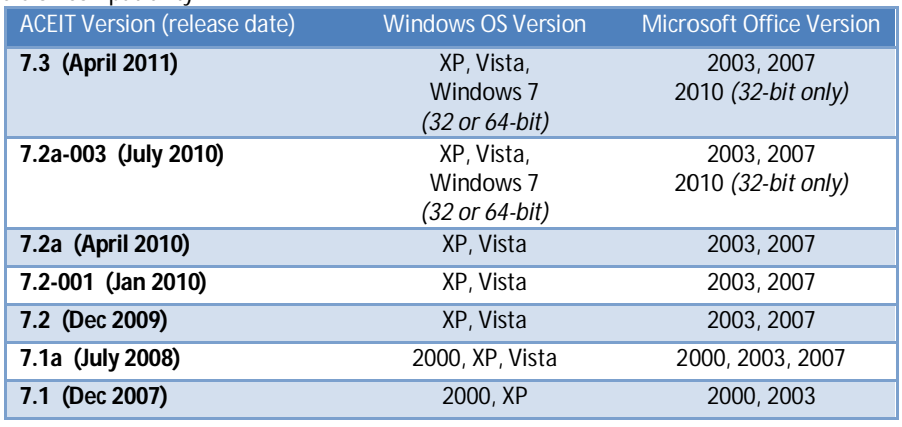

View your ACEIT version and release date by selecting Help>About in any ACEIT application. About any ACEIT application.

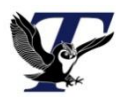